# IBM SPSS Statistics dla systemu Linux Instrukcje instalacji (licencja sieciowa)

Przedstawione poniżej instrukcje dotyczą instalowania IBM® SPSS® Statistics wersji 21 przy użyciu licencja sieciowa. Ten dokument jest przeznaczony dla użytkowników końcowych, którzy instalują produkt SPSS Statistics na swych komputerach lokalnych. Administrator sieci powinien zapoznać się z dokumentem *Network License Administrators Guide*, gdzie znajdują się informacje na temat konfiguracji licencji sieciowej i dystrybucji produktu do użytkowników końcowych.

W trakcie instalacji zostanie wyświetlony monit o podanie poniższych informacji. Skontaktuj się z administratorem danej lokalizacji, jeśli nie posiadasz następujących informacji.

Nazwa: Firma/organizacja: Nazwa lub adres IP serwera menedżera licencji:

## Wymagania systemowe dla produktu IBM SPSS Statistics

Minimalne wymagania dotyczące sprzętu i oprogramowania dla produktu IBM® SPSS® Statistics są następujące:

#### System operacyjny

SPSS Statistics został przetestowany i jest dostępny tylko dla Red Hat Enterprise Linux 5 i 6 oraz Debian 6. Nie przewidujemy żadnych problemów dla dystrybucji pochodnych systemów Red Hat oraz Debian, jednakże nie przeprowadzamy na nich testów ani ich nie obsługujemy.

Jeśli instalacja jest przeprowadzana dla wersji 64-bitowej systemu Linux (który oficjalnie nie jest obsługiwany), należy zainstalować *ia32-libs* pochodzące z repozytorium Twojej dystrybucji.

Dodatkowe wymagania można znaleźć w dokumencie Release Notes. Łącze do Release Notes znajduje się na stronie: *<http://www.ibm.com/support/docview.wss?uid=swg27024941>*.

#### Konfiguracja

- Procesor Intel lub AMD x86 działający przy częstotliwości co najmniej 1 gigaherca (GHz).
- Co najmniej 1 gigabajt (MB) pamięci RAM.
- 900 megabajtów (MB) wolnego miejsca na dysku twardym. Jeśli chcesz zainstalować więcej niż język pomocy, każdy dodatkowy język wymaga 60-70 MB przestrzeni na dysku.
- Ponieważ instalator wyodrębnia pliki przed instalacją, potrzebuje on takiej samej ilości tymczasowego wolnego miejsca na dysku. Jeśli nie masz wystarczająco dużo wolnego miejsca w katalogu */tmp* lub w swoim katalogu głównym, użyj zmiennej środowiskowej

© Copyright IBM Corporation 1989, 2012.

IATEMPDIR, aby określić inną tymczasową lokalizację dla wyodrębnionych plików instalatora. Po instalacji folder ten można usunąć.

- Używając fizycznego nośnika instalacyjnego, napęd DVD/CD.
- monitor o rozdzielczości XGA (1024x768) lub wyższej.
- Do dokonywania połączeń z serwerem IBM® SPSS® Statistics: adapter sieciowy (karta sieciowa) obsługujący protokół sieciowy TCP/IP.

## Instalowanie produktu IBM SPSS Statistics

Administrator może przekazać płytę instalacyjną lub wskazać lokalizację sieciową, z której wykonuje się instalację. Jeśli nie wiadomo, w jaki sposób można zainstalować produkt IBM® SPSS® Statistics, prosimy o kontakt z administratorem.

*Uwaga*: Aby zainstalować produkt SPSS Statistics, należy uruchomić program instalacyjny jako użytkownik *root*.

## Praca na wielu wersjach i Aktualizacja <sup>z</sup> Poprzedniej wersji

Nie trzeba odinstalować starej wersji produktu IBM® SPSS® Statistics przed zainstalowaniem nowej. Na tym samym komputerze można zainstalować i pracować kilka wersji. Nie wolno jednak instalować nowej wersji w tym samym katalogu, w którym została zainstalowana poprzednia wersja.

#### Uwaga dotycząca IBM SPSS Statistics Developer

W przypadku instalacji IBM® SPSS® Statistics Developer, można uruchomić produkt niezależnie. Można również zainstalować program R Essentials i Python Essentials, aby programować w środowisku R i Python.

### Instalowanie <sup>z</sup> pobranego pliku

- $\triangleright$  Uruchom aplikację terminalu.
- E Przejdź do katalogu, w którym znajduje się pobrany plik.
- E Rozpakuj zawartość pliku.
- E Przejdź do katalogu, w którym znajdują się rozpakowane pliki.
- E Upewnij się, że ustawiono uprawnienia do uruchomienia pliku *setup.bin*.
- $\triangleright$  W linii poleceń wpisz:

./setup.bin

E Następnie postępuj zgodnie z instrukcjami wyświetlanymi przez program instalacyjny. Instrukcje specjalne można znaleźć w rozdziale [Uwagi dotycz](#page-2-0)ące instalacji na s. [3](#page-2-0).

IBM SPSS Statistics dla systemu Linux Instrukcje instalacji (licencja sieciowa)

## <span id="page-2-0"></span>Instalacja <sup>z</sup> DVD/CD

- ► Wklej DVD/CD na swój dysk DVD/CD.
- E Uruchom aplikację terminalu.
- E Zmień katalog na punkt montowania DVD/CD.
- $\triangleright$  W linii poleceń wpisz:

./Linux/setup.bin

*Uwaga*: Poprzednie polecenie zadziała tylko wtedy, gdy zamontowano DVD/CD z opcją uruchamiania plików binarnych. Możesz również utworzyć lokalnie kopię DVD/CD. Przejdź do katalogu *Linux* w kopii lokalnej i upewnij się, że skonfigurowano uprawnienia dla pliku *setup.bin*, aby otworzyć, a następnie uruchomić plik *setup.bin*.

E Następnie postępuj zgodnie z instrukcjami wyświetlanymi przez program instalacyjny. Instrukcje specjalne można znaleźć w rozdziale Uwagi dotyczące instalacji.

## Uwagi dotyczące instalacji

W tym rozdziale przedstawiono specjalne instrukcje dotyczące tej instalacji.

Język instalatora. Na pierwszym panelu instalatora wyświetlany jest monit o wybór języka instalacji. Domyślnie wybrany jest język zgodny z lokalnym językiem użytkownika. Jeśli instalator ma być wyświetlany w innym języku, należy wybrać ten język. Kliknij OK, gdy będzie możliwa kontynuacja.

Typ licencji. Należy wybrać opcję Licencja sieciowa (typu Concurrent).

Pomoc językowa. IBM® SPSS® Statistics zapewnia możliwość zmiany języka interfejsu użytkownika. Jeżeli chcesz, aby pomoc językowa zawsze była zgodna z językiem interfejsu użytkownika, wybierz języki, których będziesz używać. Instalacja pomocy językowej w dodatkowych językach zwiększa wymagania dotyczące wolnego miejsca na dysku o 60-70 MB dla każdego z języków.

Nazwa serwera menedżera licencji lub adres IP. Jest to adres lub nazwa serwera, na którym jest uruchomiony menedżer licencji sieciowych. Jeśli występuje wiele adresów lub nazw, rozdziela się je dwukropkami (np. *serwer1:serwer2:serwer3*). Skontaktuj się z administratorem, jeśli nie posiadasz tych informacji.

# Zdalne uruchomienie IBM SPSS Statistics

Musisz uruchomić IBM® SPSS® Statistics w komputerze, w którym fizycznie zainstalowano ten produkt. Nie możesz użyć zmiennej środowiska DISPLAY do uruchomienia SPSS Statistics z komputera zdalnego.

# Uruchamianie produktu IBM SPSS Statistics

E Przejdź do podkatalogu *bin* w katalogu instalacyjnym.

IBM SPSS Statistics dla systemu Linux Instrukcje instalacji (licencja sieciowa)

E Uruchom plik *stats*.

## Pobieranie/zwracanie licencji telepracownika

Licencje sieciowe zwykle wymagają podłączenia do sieci, aby możliwe było uruchomienie IBM® SPSS® Statistics. Jeśli administrator włączył licencje telepracowników, można pobrać licencję telepracownika, aby używać licencji sieciowej, gdy nie jest się podłączonym do sieci. Na przykład użytkownik może chcieć uruchomić SPSS Statistics w pociągu, gdy nie ma połączenia z siecią. Przed odłączeniem od sieci i wejściem do pociągu można pobrać licencję telepracownika na ograniczony czas. Trzeba będzie ponownie połączyć się z siecią i zwrócić licencję przed upłynięciem czasu. W przeciwnym razie SPSS Statistics przestanie działać.

Licencje sieciowe są włączane i konfigurowane przez administratora. Jeśli używanie tej funkcji jest niemożliwe, należy skontaktować się z administratorem.

Ważne! Nawet jeśli możliwe jest uruchomienie SPSS Statistics z uwagi na ponowne podłączenie do sieci, należy dopilnować zwrócenia licencji. Takie działanie umożliwi użytkownikom korzystanie z licencji telepracownika.

#### Pobieranie licencji

- E Uruchom skrypt *licensecommute* w podkatalogu *bin* katalogu instalacyjnego produktu.
- E Wybierz licencję, którą chcesz pobrać.
- E W polu Okres wpisz liczbę dni, po których upływie zwrócisz licencję. Jest to limit, który konfiguruje administrator.
- E Kliknij przycisk Pobierz.

Licencja telepracownika wygaśnie po liczbie dni określonej w polu Okres. W dowolnym momencie można ręcznie zwrócić licencję.

Możesz otrzymać komunikat w następującym formacie:

Wystąpił błąd podczas wyjmowania z biblioteki z kodem błędu: <kod>

Poniżej przedstawiono powszechne kody.

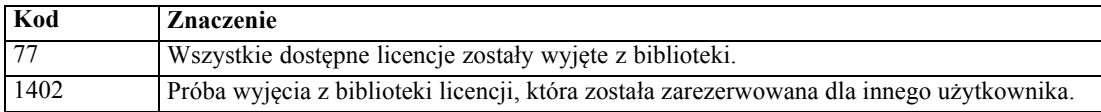

#### Zwracanie licencji

- E Uruchom skrypt *licensecommute* w podkatalogu *bin* katalogu instalacyjnego produktu.
- E Wybierz licencję, którą chcesz zwrócić. Licencje, które pobrano, są wskazywane symbolem zaznaczenia.
- E Kliknij przycisk Zwróć.

IBM SPSS Statistics dla systemu Linux Instrukcje instalacji (licencja sieciowa)

# Odinstalowywanie produktu IBM SPSS Statistics

- $\blacktriangleright$  Uruchom program terminala.
- ► Przejdź do katalogu *Uninstall SPSS Statistics 21* w katalogu instalacyjnym produktu IBM® SPSS® Statistics.
- $\triangleright$  W linii poleceń wpisz:

./Uninstall\_SPSS Statistics\_21

*Ważne*: Użytkownik musi mieć uprawnienia do usunięcia katalogu instalacyjnego. W innej sytuacji proces odinstalowania zakończy się niepowodzeniem.

- E Następnie postępuj zgodnie z instrukcjami wyświetlanymi przez program odinstalujący.
- E Usuń folder *~/.IBM/SPSS/Statistics/21/Eclipse*. W aplikacji terminalu wpisz następujące polecenie:

rm -fr ~/.IBM/SPSS/Statistics/21/Eclipse